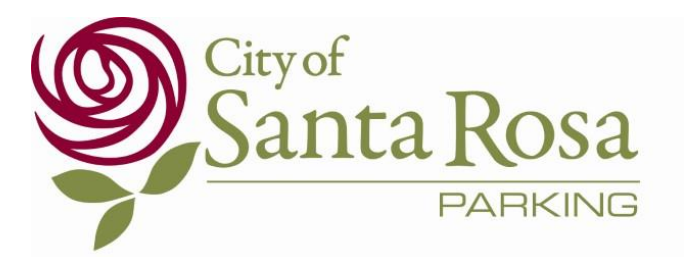

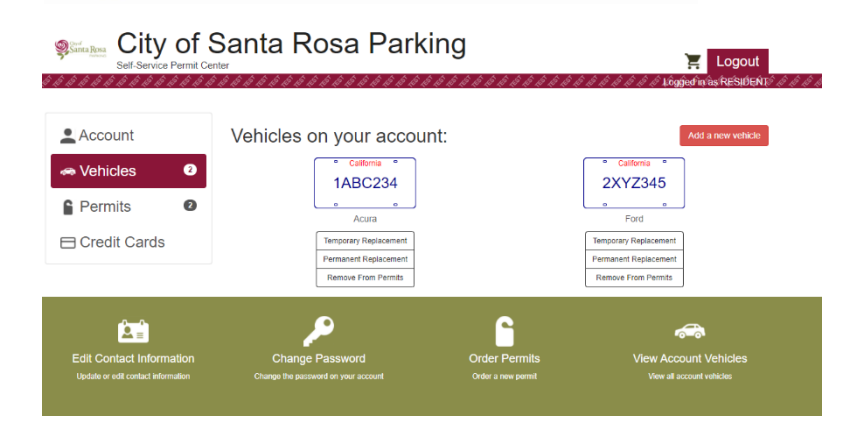

## **Vehicle Change**

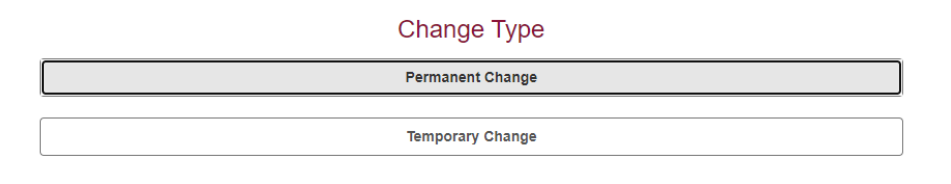

Vehicle Change

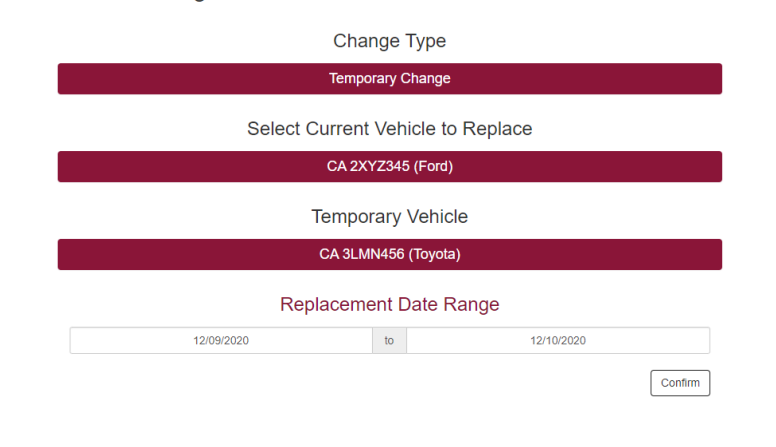

# Self Service Permit Center [https://srparking.srcity.org](https://srparking.srcity.org/)

## **TRANSFER YOUR PERMIT TO ANOTHER VEHICLE**

Your license plate now serves as your permit, but you can still transfer your permit to another vehicle if you need to. With the online Self Service Permit Center you can log into your account and make Temporary and Permanent changes to the vehicle license plate.

Remember, the license plate of the vehicle parked on the street needs to match the records on your account, otherwise Enforcement will not know the vehicle has a residential digital permit.

### **Permanent Changes**

Get a new car? Make a permanent change to the vehicle on your permit at any time.

- 1. Log into the service center
- 2. Click Vehicles
- 3. Choose Permanent Replacement for the Vehicle that needs updating
- 4. Select Permanent Change and the Vehicle again
- 5. Enter your new License Plate, State and Make, click Confirm

#### **Temporary Changes**

You can temporarily change the license plate if you have a guest coming for the day and they need to be exempt from time restrictions. A temporary permit change is also a great option if your regular car is at the mechanic and you have a loaner car. Once the time frame of the temporary vehicle change ends, the guest's vehicle license plate will expire and the permanent vehicle license plate will be active to the permit once again.

- 1. Log into the service center
- 2. Click Vehicles
- 3. Choose Temporary Replacement for the Vehicle that needs updating
- 4. Select Temporary Change and the Vehicle again
- 5. Enter your new License Plate, State and Make, click Confirm
- 6. Add the dates that the temporary change will be effective, click Confirm
- 7. The license plate will automatically set back to the original vehicle when the change expires